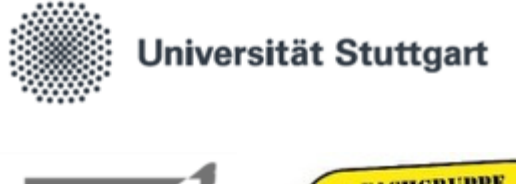

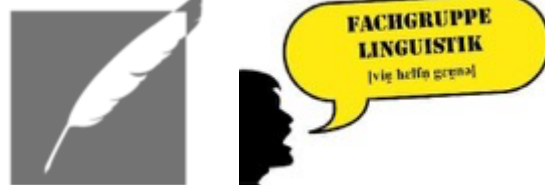

**WiSe** 2020/21

# Tipps und Tricks für das digitale Semester an der Universität **Stuttgart**

WEBEX, PROGRAMME UND TOOLS, UNIVERSITÄTSNETZWERK UND ONLINE-STUDIUM ARBEITSGRUPPE DER FACHGRUPPEN GERMANISTIK UND LINGUISTIK ZUM DIGITALEN WINTERSEMESTER 2020/21

# Vorwort

Stuttgart, der 03. September 2020

Liebe Studierende,

für die aktuellen Umstände und auch sonst im Studium gibt es einige technische Funktionen und Programme, die euch den Studienalltag wesentlich erleichtern. Dieser Leitfaden konzentriert sich deshalb auf grundlegendes Knowhow in einem digitalen Studienalltag. So erreichen euch von Studi zu Studi hoffentlich viele hilfreiche Tipps und Tricks sowie Antworten auf noch offene Fragen.

Wir wünschen euch viel Freude und Erfolg im Studium und natürlich viele nette Kommilitoninnen und Kommilitonen, mit denen ihr gemeinsam die Studienzeit durchlebt.

Herzlich,

Janine Kleiber, Ilja Panteleit, Laura Schnabel und Ioanna Valavanis

PS: Für fehlerhafte Links und verkaterte Lerntage beim digitalen Studieren übernehmen wir keinerlei Verantwortung.

# Inhaltsverzeichnis

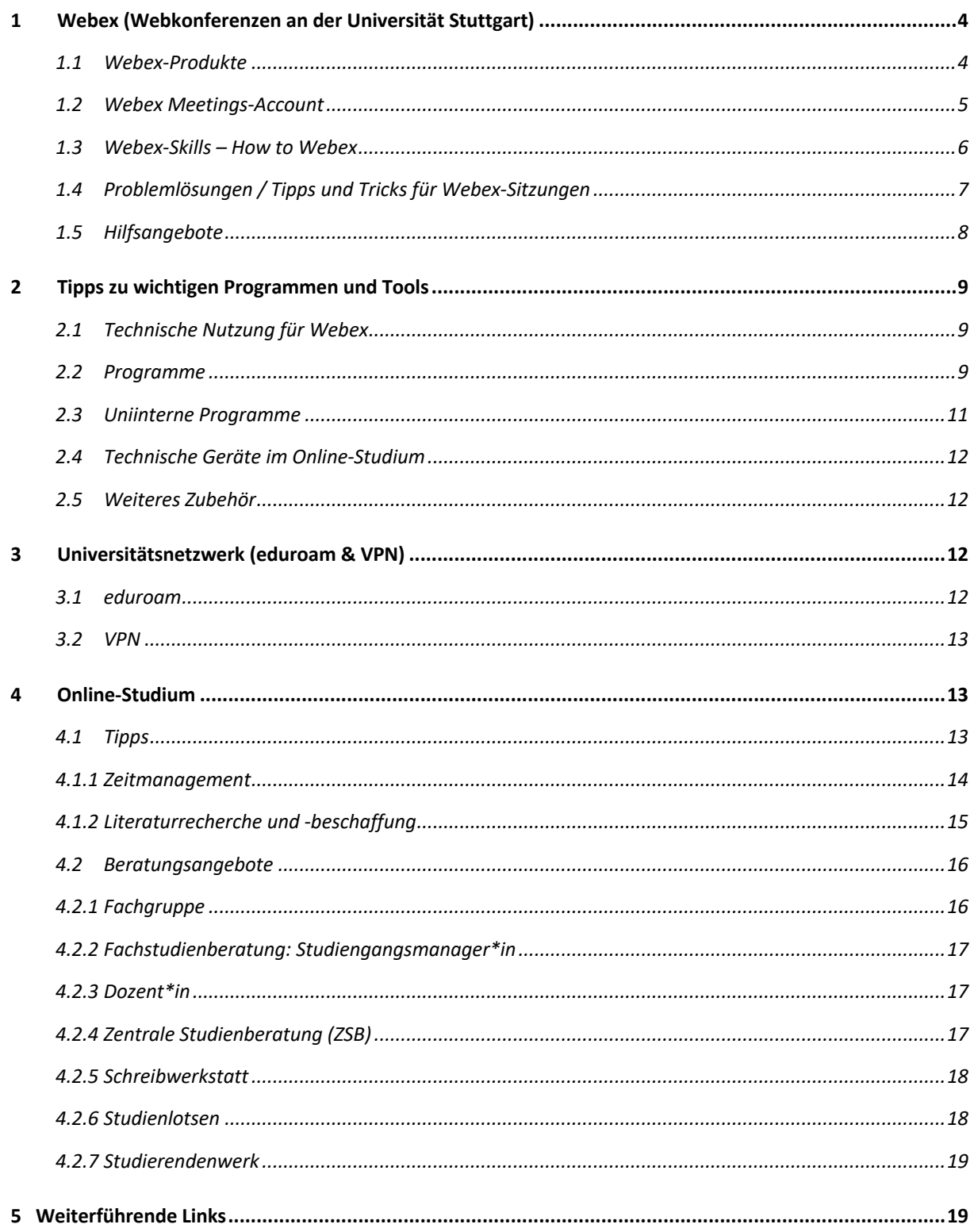

# 1 Webex (Webkonferenzen an der Universität Stuttgart)

Die Universität Stuttgart verwendet zur Abhaltung von Online-Sitzungen den Cloud-Dienst **Webex von Cisco** (https://www.webex.com/de/video-conferencing.html). Für den sicheren Umgang mit Webex gibt es im Folgenden ein paar Tipps und Anleitungen.

# 1.1 Webex-Produkte

#### **Cisco Webex Meetings**

Cisco Webex Meetings dient an der Universität zur Abhaltung von **Seminaren oder Online-Sprechstunden**. Der Beitritt ist nach einer Einladung per E-Mail möglich. Praktisch an Cisco Webex Meetings ist die Funktion, Dokumente teilen zu können, um in der Veranstaltung Aufgaben im Plenum besprechen oder Präsentationen halten zu können.

Weitere Informationen zu **Cisco Webex Meetings** sind zu finden unter: https://help.webex.com/ldnyw95a4-CiscoWebexMeetings/Webex-Meetings.

#### **Cisco Webex Events**

Cisco Webex Events dient für **Vorlesungen** mit über 100 Teilnehmenden. Die Moderierenden entscheiden über die Teilnahmemöglichkeiten. Meist ist das Format so angelegt, dass die Teilnehmenden weder Mikrofon noch Kamera aktivieren können. Für die Interaktion mit den Vortragenden kann allerdings die Chatfunktion genutzt werden. Die Identität und Teilnehmerzahl ist dabei über die Chatfunktion nicht ersichtlich. Diese erlaubt nur das Anschreiben der Moderierenden oder aller Teilnehmenden.

Weitere Informationen zu **Cisco Webex Events** sind zu finden unter: https://help.webex.com/ld-7srxjs-CiscoWebexEvents/Webex-Events.

#### **Cisco Webex Teams**

Cisco Webex Teams dient vor allem der **Gruppenarbeit**. Aus einer großen Webex-Sitzung können einzelne Gruppen in kleinere Webex-Räume aufgeteilt werden.

Weitere Informationen zu **Cisco Webex Teams** sind zu finden unter: https://help.webex.com/ldn0bl93g-CiscoWebexTeams/Webex-Teams-App.

#### **Cisco Webex Trainings**

Cisco Webex Trainings dient für **Seminare, Webinare und Übungen**.

Weitere Infos zu **Cisco Webex Trainings** sind zu finden unter: https://help.webex.com/ld-mzc23k-CiscoWebexTraining/Webex-Training.

**Hinweis:** In folgenden Unterkapiteln wird nur noch von Webex gesprochen. Die Rede ist hierbei von "Cisco Webex Meetings".

# 1.2Webex Meetings-Account

#### **Webex-Account**

Jede\*r Studierende an der Universität Stuttgart kann mithilfe der Webex-Lizenz der Universität Stuttgart (aktuelle Laufzeit bis März 2021) einen **eigenen Webex-Account** anlegen, um selbst Meetings anzusetzen, z. B. für Lerngruppen oder zum Austausch. Die Anmeldung erfolgt über die folgende Webseite: https://unistuttgart.webex.com. Nach der Eingabe der studentischen E-Mailadresse (Nutzerkennung; stxxxxxx@stud.uni-stuttgart.de) und des dazugehörigen Passwortes (des C@mpus-Accounts) in der Anmeldemaske erfolgt die Weiterleitung in den eigenen persönlichen Raum.

#### **Persönlicher Raum**

Zu jedem Webex-Account gehört auch ein eigener **persönlicher Raum**. Dieser ermöglicht das Ansetzen eigener Meetings und das Verschicken dazugehöriger Einladungen. Der persönliche Raum hat einen eigenen Link, der anderen Personen ein schnelles und einfaches Beitreten erlaubt.

#### **Beitritt zu einem Meeting**

Für den Beitritt zu einem Webex-Meeting gibt es zwei Möglichkeiten:

1. Über eine **Einladung zum Meeting**, die man per E-Mail erhält. Die Dozierenden können ein Webex-Meeting zu einer bestimmten Zeit ansetzen und eine Einladung per E-Mail verschicken. Man kann der Einladung zustimmen, sie ablehnen oder bei Unschlüssigkeit auch als "vielleicht" markieren. Die Rückmeldung geht dann an die Meeting-Organisatorin bzw. den Meeting-Organisator. Die Einladung kann auch als dauerhafter Terminslot angesetzt werden, wenn der Termin in einem regelmäßigen Turnus stattfindet, z. B. jede Woche zur gleichen Uhrzeit. Am besten speichert man sich diesen permanenten Link im Kalender ab.

Wenn der zeitliche Beginn des Meetings erreicht ist, ist ein Beitritt zu dem Meeting über den Link möglich. Falls der Beitritt über den Link nicht funktionieren sollte, kann man die Meeting-Informationen (Meeting-Kennnummer (Zugriffscode) und Meeting-Passwort) im Web-Browser, der Desktop-App oder der mobilen App (für Tablet und Smartphone) eingeben.

2. **Persönlicher Raum:** Über den persönlichen Raum kann man beitreten, wenn der Link per E-Mail verschickt wurde. Ab hier funktioniert der Prozess gleich wie bei einer Einladung zu einem Meeting.

**Weitere Informationen zu Webex und zur Anmeldung** sind zu finden unter: https://www.tik.uni-stuttgart.de/support/anleitungen/webex/.

# 1.3Webex-Skills – How to Webex

Die **Teilnahme** an Meetings ist **ohne Registrierung** möglich. Die Abhaltung von Meetings als **Gastgeber\*in** erfordert hingegen einen **Account**. Details zum Webex-Account sind im obigen Abschnitt Webex Meetings-Account zu finden.

Die Abhaltung und der Beitritt zu einer Webkonferenz von Webex ist möglich über den **Web-Browser**, die **Desktop-App** (Cisco Webex Meetings Desktop App) und **für Smartphone oder Tablet** über die **mobile App** (Cisco Webex Meetings Mobile App).

**Hinweis:** Bei manuellem Beitritt (ohne Link) zu einem Meeting müssen sowohl Meeting-Kennwort als auch Passwort eingegeben werden.

Der **Link zum Web-Browser von Webex für die Universität Stuttgart**, der **Download-Link für die Desktop-App** und **Informationen zur mobilen App** (erhältlich im App Store und über Google Play) sind zu finden unter:

https://unistuttgart.webex.com/webappng/sites/unistuttgart/dashboard?siteurl=unistuttgart.

**Häufig gestellte Fragen zu Videokonferenzen mit Cisco Webex-Produkten** sind zu finden unter: https://www.tik.uni-stuttgart.de/support/faq-haeufig-gestellte-fragen/faqs-zu-videokonferenzenmit-webex/.

Ist man in einer Sitzung, bietet **Cisco Webex Meetings** einige Funktionen, die für die Ansicht und die Kommunikation nützlich sind. Dazu gehören:

- **Bilder-Ansicht:** Die Ansicht der Video-Bilder der Teilnehmenden kann oben rechts verändert werden.
- **Hand heben**: In der Teilnehmerliste gibt es die Funktion, eine Hand zu heben, um den\*die Gastgeber\*in auf einen aufmerksam zu machen. Dabei gilt es zu beachten, die Hand erneut anzuklicken, um die Hand wieder runterzunehmen, wenn man fertig ist. Sonst erhält der\*die Gastgeber\*in ununterbrochen das Signal einer gehobenen Hand.
- **Chat-Funktion:** Die Chat-Funktion erlaubt das Anschreiben einzelner Teilnehmer\*innen, aller Teilnehmer\*innen, der Moderator\*innen und des\*der Gastgeber\*in. Zusätzlich erlaubt Cisco Webex Meetings das **Drucken des Chats** unter Datei > Drucken. Diese Funktion kann genutzt werden, wenn Dozierende wichtige und längere Informationen in den Chat schreiben. Selbstverständlich kann der Chatverlauf auch kopiert oder gespeichert werden (mithilfe der Speicherfunktion unter Datei > Speichern). Wenn das Meeting verlassen und wieder neu betreten wird, wird der Chat nur ab dem neuen Eintritt angezeigt.
- **Protokoll-Funktion:** Die Protokoll-Funktion ermöglicht das Erstellen eines persönlichen Meeting-Protokolls. Die Funktion ist zu finden unter "Weitere Optionen" (links neben dem roten Kreuz für "Meeting verlassen/beenden". Das erstellte Protokoll kann gespeichert werden.

Es ist zu empfehlen, sich mit Cisco Webex Meetings und seinen Funktionen bereits im Voraus vertraut zu machen. Dazu kann https://www.webex.com/de/test-meeting.html aufgerufen und Webex ganz problemlos ausprobiert werden. Ihr könnt auch einfach mal ein Meeting anlegen und Freunde oder Familienmitglieder einladen.

Detaillierte Beschreibungen zu den Funktionen und deren Verwendung sind zu finden unter: https://www.tik.uni-stuttgart.de/support/anleitungen/webex/Anleitung-Webex-Uni-Stuttgart--- Quickstart.pdf.

Die Funktionen können für die mobile App abweichen.

# 1.4Problemlösungen / Tipps und Tricks für Webex-Sitzungen

Hier folgt ein Überblick über Tipps und Tricks rund um Webex (Meetings), damit ihr euch bei euren Webex-Sitzungen sicherer fühlt.

#### **Tipp 1: Einstellung des Mikrofons beim Beitritt ins Meeting**

Bitte versichert euch, dass euer **Mikrofon beim Beitritt in ein Meeting ausgeschaltet** ist. **Eure Kamera lasst ihr am besten eigeschaltet**, so könnt ihr eure Dozent\*innen und Kommiliton\*innen auch sehen. Im Webex-Meeting entsteht somit eine Art "Seminar-Atmosphäre". An welchem Ort ihr euch befindet, wenn ihr einem Meeting beitretet, ist für die Gestaltung des Seminars unerheblich, weshalb ihr unbedingt auch eure Kameras angeschaltet haben solltet. Nur so könnt ihr interagieren und euch unterhalten, damit dann auch dieser Seminar-Charakter online hergestellt werden kann. Falls ihr euren Hintergrund nicht zeigen möchtet, könnt ihr euch gerne **Tipp 4: Einstellung des eigenen Hintergrundes**  anschauen.

#### **Tipp 2: Einstellung des Mikrofons während des Meetings**

Die Einstellung des Mikrofons während des Meetings spielt auch hier noch eine bedeutende Rolle. Häufig gibt es Rückkopplungsprobleme oder einfach störende Geräusche. Sollten eure Veranstaltungen mehr als 5 Teilnehmer\*innen haben, dann **schaltet euch bitte während des Meetings stumm**. Öffnet das Mikrofon aber natürlich immer, wenn ihr etwas sagen möchtet bzw. aufgerufen wurdet. Sobald ihr euren Kommentar beendet habt, schaltet euch bitte wieder stumm, damit es nicht zu Störungen kommt.

#### **Tipp 3: Traut euch zu sprechen im Webex-Meeting!**

Damit eine Online-Veranstaltung erfolgreich abgehalten werden kann, benötigt sie wie die Präsenzveranstaltungen Teilnehmer\*innen, die sich zu den Themen äußern, diskutieren und Fragen stellen. Traut euch zu sprechen, denn davon leben Online-Meetings genauso wie Seminare, Übungen oder Tutorien in Präsenz. Vereinbart bzw. fragt am besten bei dem\*der Dozent\*in oder Tutor\*in nach, wie Meldungen in der Veranstaltung geregelt werden. Die Möglichkeiten sind vielfältig: Entweder man meldet sich, hebt die Hand auf Webex oder spricht einfach rein, indem man sein Mikrofon anschaltet.

Wichtig ist, dass ihr nicht schüchtern seid, **euch traut zu sprechen** und an der Lehrveranstaltung so teilnehmt, als wäre diese eine Präsenzveranstaltung! Es gibt schließlich keine dummen Fragen.

#### **Tipp 4: Einstellung des eigenen Hintergrundes**

Du möchtest nicht, dass dein Kurs, deine Dozent\*innen und Kommiliton\*innen deinen Hintergrund sehen? Dafür hat Webex eine Lösung: Wähle aus den Vorlagen einen der Hintergründe aus, der dir gefällt und schon sieht keiner deinen eigentlichen Hintergrund. Probiere das bitte bereits **vor Seminarbeginn** aus und mache dich damit vertraut, sodass im Webex-Meeting keine Unruhe aufkommt.

Wie man den Hintergrund einstellen kann, findest du hier: https://help.webex.com/dede/80jduab/Use-a-Virtual-Background-in-the-Cisco-Webex-Meetings-Suite.

#### **Tipp 5: Was tun bei Problemen mit der Internetverbindung?**

Hast du Probleme mit der Internetverbindung bei Webex-Meetings? Gebe am besten rechtzeitig deiner bzw. deinem Dozent\*in oder Tutor\*in Bescheid. Gemeinsam findet ihr bestimmt eine Lösung. Tritt ein Problem kurzfristig auf, kannst du das Meeting auch kurz verlassen und direkt wieder neu beitreten. Damit lösen sich oft schon mal kleinere Probleme.

# 1.5Hilfsangebote

**Allgemeine Hilfe für die technischen Angebote der Uni Stuttgart** (wie Webex) erhältst du unter: https://ilias3.uni-stuttgart.de/goto\_Uni\_Stuttgart\_cat\_1898450.html.

Besucht am besten auf ILIAS den Ordner **"Leben, Lernen und Vernetzen"** (https://ilias3.unistuttgart.de/goto.php?target=cat\_1969087&client\_id=Uni\_Stuttgart). Dort findet ihr die folgenden Punkte ausführlich beschrieben:

- **"Lerntipps/ Learning skills advice":** Die Lernberatung hat für das Sommersemester 2020 online Lerntipps in einem Newsletter verschickt, die in dem ILIAS-Ordner gesammelt zur Verfügung gestellt werden: https://www.student.uni-stuttgart.de/angebote/lernberatung/.
- **E-Scouts** bieten wöchentlich offene Sprechstunde zu den verschiedensten Themen wie z. B. Webex an. Die Termine findet ihr ebenfalls im ILIAS-Ordner "Leben, Lernen und Vernetzen" (https://ilias3.uni-stuttgart.de/goto.php?target=cat\_1969087&client\_id=Uni\_Stuttgart).
- **Webex-Onlinetrainings** werden vom TIK (Technische Informations- und Kommunikationsdienste) angeboten, die ihr hier findet: https://ilias3.uni-stuttgart.de/goto\_Uni\_Stuttgart\_crs\_2003073.html.
- Auf ILIAS wurden noch folgende Module angelegt, die ganz nützlich sind, um seine Skills aufzubessern:
	- o **"Erste Hilfe zur digitalen Lehre im Sommersemester 2020":** https://ilias3.uni-stuttgart.de/goto.php?target=lm\_1910192
- o **"E-Learning und die Nutzung von ILIAS an der Universität Stuttgart":** https://ilias3.uni-stuttgart.de/goto.php?target=lm\_1910196
- o **"Erste Hilfe zur digitalen Lehre":** https://ilias3.uni-stuttgart.de/goto\_Uni\_Stuttgart\_pg\_402412\_1875435.html
- o **"Die Übersicht behalten mit ILIAS":** https://ilias3.uni-stuttgart.de/goto.php?target=lm\_2027273
- o **Ordner "Lehre und Lernen digital – Hilfe, Beratung und Vernetzung":** https://ilias3.unistuttgart.de/ilias.php?ref\_id=24&cmd=frameset&cmdClass=ilrepositorygui&cmdNode=w f&baseClass=ilRepositoryGUI

Hier findet ihr noch wichtige **E-Mailadressen**, falls ihr (Rück-)Fragen habt oder mehr erfahren möchtet:

- Fragen, Kritik und Anregungen zur digitalen Lehre an die Studierendenvertretung: digitale-lehre@stuvus.uni-stuttgart.de
- Allgemeine Fragen zu E-Learning und zur Digitalisierung von Lehre im Sommersemester 2020 und darüber hinaus: elearning@tik.uni-stuttgart.de
- Technische Probleme und Fragen zu ILIAS: ilias-support@tik.uni-stuttgart.de

# 2 Tipps zu wichtigen Programmen und Tools

# 2.1Technische Nutzung für Webex

Für Webex können unter Audio > "Lautsprecher, Mikrofon und Kamera..." Mikrofon und auch das Video eingestellt werden. Ihr könnt einstellen, über welchen Kanal euer Ton läuft (z. B. über ein externes Headset oder ein eingebautes Mikrofon) und auch die Lautstärke für die Wiedergabe regeln. Darüber hinaus könnt ihr auch das Video nachjustieren und einstellen, über welchen Kanal dieses läuft.

# 2.2 Programme

#### **Microsoft Word**

Wichtigstes Programm für die Textverarbeitung ist **Microsoft Word**. Mit eurem Studierenden-Account könnt ihr über **Office 365** die neueste Word-Version für 4 € pro Jahr dank der Lizenz der Universität Stuttgart erwerben. Diese Investition ist sehr empfehlenswert, denn mit Word lassen sich nicht nur Texte erstellen und Hausarbeiten schreiben, sondern auch PDF-Dokumente können hier erstellt werden. Auf YouTube finden sich zahlreiche Hilfestellungen zur **Umwandlung von Word in PDF,** kurzum geht es so: Über den Reiter "Datei" kann die Option "Exportieren" gewählt werden, hier kann also eine Word-Datei (doc/dox) in ein PDF-Dokument umgewandelt werden.

#### **PDF**

**PDFs** haben den Vorteil, dass sie nicht bearbeitet oder verändert werden können (daher werden z. B. Abgaben im PDF-Format eingereicht). Die Formatierung bleibt unabhängig vom PC unverändert und kann problemlos geöffnet werden.

#### **Adobe Reader**

**Adobe Reader** wird meist zum Öffnen von PDFs verwendet. Über dieses Programm können auch Hervorhebungen mit einem digitalen Textmarker vorgenommen werden. Eine kostenlose Alternative zu Adobe Reader ist **Foxit Reader** (https://www.foxitsoftware.com).

#### **PowerPoint**

Bei Vorträgen, die mit **PowerPoint** unterstützt werden, sollten die Folien nur die wichtigsten Informationen in Stichworten enthalten, um euren Vortrag zu unterstützen (aber sie sollten den Vortrag nicht ersetzen). Hier gilt, weniger ist mehr. Übrigens können bei PowerPoint auch Folien mit einer Tonspur versehen werden. Dabei erscheint dann ein Lautsprechersymbol auf der Folie und kann zur jeweiligen Folie wiedergegeben werden. Wenn man das Ganze später als Video exportiert, entsteht ein zusammenhängendes Vortragsvideo.

#### **Dropbox/Google Drive**

**Dropbox** und **Google Drive** können als Speichermedium genutzt werden. Hier werden die Dateien in einer Cloud gesichert. Sie sind ebenfalls geeignet für Gruppenarbeiten, da hier gemeinsame Ordner oder Dateien mit Zugriffsrecht eingerichtet werden. Die Basic-Version ist kostenlos.

#### **DeepL/ Reverso.net**

**DeepL** (www.deepl.com) und **Reverso.net** (www.reverso.net) sind intelligente Übersetzungsprogramme, die auch ganze Sätze relativ erfolgreich übersetzen können. Natürlich können Übersetzungsprogramme (noch) nicht eine menschliche Übersetzung ersetzen und sollten deshalb mit Vorsicht behandelt werden.

#### **Diagrams.net**

Auf **Diagrams.net** (https://app.diagrams.net/) kann man jegliche Art von Schaubildern und Diagrammen gestalten. Diese können dann für Hausarbeiten, Präsentationen usw. verwendet werden.

# 2.3 Uniinterne Programme

#### **C@MPUS**

**C@MPUS** (https://campus.uni-stuttgart.de) ist das **Campus-Management-Portal der Universität Stuttgart**. Das Portal dient der Studierendenverwaltung. Neben Bewerbungen, Einschreibungen und Rückmeldungen (die über das Bezahlen des Semesterbeitrags vollzogen werden) können dort der Stundenplan erstellt und wichtige Dokumente wie die Immatrikulationsbescheinigung jederzeit heruntergeladen werden. Außerdem laufen über C@MPUS die **Anmeldungen zu den Lehrveranstaltungen, Schlüsselqualifikationen und Prüfungen**. Am Ende des Semesters werden hier auch die Prüfungsergebnisse eingetragen. Auf C@MPUS können Benachrichtigungen wie z. B. beim Eintragen eurer Prüfungsergebnisse aktiviert werden.

#### **Weitere Informationen zu C@MPUS** sind zu finden unter:

https://www.student.uni-stuttgart.de/uni-a-bis-z/CMPUS-Das-Campus-Management-Portal-der-Universitaet-Stuttgart/.

**ILIAS** (**I**ntegriertes **L**ern-, **I**nformations- und **A**rbeitskooperations-**S**ystem)

**ILIAS** (https://ilias3.uni-stuttgart.de) ist die **Lernplattform der Universität Stuttgart**. Alle über C@MPUS angemeldeten Kurse werden hier direkt übertragen, somit hat man Zugriff auf jegliche Kursinhalte (z. B. Literaturlisten, Hausaufgaben, Referatsthemen etc.). Wichtig ist eine regelmäßige Kontrolle der Kursinhalte, da die Dozierenden zu unterschiedlichen Tagen Paper oder Übungen hochladen und es in der studentischen Eigenverantwortung liegt, sich darüber zu informieren. Die Anmeldedaten für ILIAS sind dieselben wie für C@MPUS (nur muss hier nicht die gesamte E-Mail-Adresse angegeben werden, sondern nur die **Nutzerkennung in Kurzform**: stxxxxxx).

#### **Weitere Informationen zu ILIAS** sind zu finden unter:

https://www.tik.uni-stuttgart.de/dienste-a-z/Lern-und-Arbeitskooperationsplattform-ILIAS/.

#### **Studentischer E-Mailaccount** (stxxxxx@stud.uni-stuttgart.de)

Über diese Mail könnt ihr mit den Dozierenden in Kontakt bleiben und auch auf dem Laufenden bleiben zu Lehrveranstaltungen (LVs), Prüfungen usw. Eure Studierenden-E-Mail ist mit eurem C@MPUS-Konto und dem ILIAS-Konto verknüpft. So erfahrt ihr, wenn wichtige Informationen über ILIAS und C@MPUS reinkommen. Ihr könnt natürlich alle E-Mails, die auf eure st-Adresse ankommen, auch an eure private E-Mail weiterleiten. Dafür müsst ihr nur die Postfächer verknüpfen. **Lest eure Mails regelmäßig** und pflegt euer Postfach, denn hier werden wichtige Informationen zu Prüfungen und Inhalten der LVs an euch übermittelt oder auch mitgeteilt, wenn die LV krankheitsbedingt ausfällt.

**Weitere Informationen zum studentischen E-Mailaccount** und die **Loginseite zum E-Mailaccount (Outlook)** sind zu finden unter: https://www.tik.uni-stuttgart.de/dienste-a-z/E-Mail-00004/.

# 2.4 Technische Geräte im Online-Studium

- o **Laptop, Tablet, Handy und digitale Endgeräte:** Mit diesen Geräten kann Webex verwendet und an Videokonferenzen teilgenommen werden. Über Tablet und Handy wird über die Webex-App oder über den Browser zugegriffen. Beim Arbeiten am PC oder Laptop empfiehlt sich hingegen die Desktop-App, da hier mehr Funktionen verfügbar sind und auch die Teilnahme an Konferenzen reibungsloser verläuft. Bei Handys gilt es zu beachten, dass sich diese aufgrund ihrer begrenzten Bildschirmgröße nicht gut eignen, um ein freigegebenes Dokument studieren zu können.
- o **Studentenrabatte**: Gibt es auch im technischen Sektor. Viele Hersteller, Händler oder Webseiten bieten Rabatte für Studierende an. Hier lohnt sich nachzufragen, zu recherchieren und eine Beratung in Anspruch zu nehmen, wenn Fragen offenbleiben.

# 2.5 Weiteres Zubehör

- o **Webcam**: entweder habt ihr eine integrierte Webcam in eurem Laptop, auf die ihr für Videokonferenzen zugreift, oder ihr besitzt eine externe Webcam, die immer an den PC angeschlossen wird. Falls ihr keine Kamera habt, könnt ihr trotzdem an Konferenzen teilnehmen, jedoch natürlich ohne Bild.
- o **Headset/Kopfhörer**: für Videokonferenzen eignet sich meist ein Headset oder das Verwenden von herkömmlichen Kopfhörern. Bei den Kopfhörern eures Smartphones ist darauf zu achten, dass Webex auf das Mikrofon zugreifen kann.

# 3 Universitätsnetzwerk (eduroam & VPN)

Die Universität Stuttgart bietet über das **eduroam**-Netzwerk (*Education Roaming*) einen Internetzugang (WLAN) für Beschäftigte und Studierende. Mit dem eduroam-Netzwerk ist ein Internetzugang auch international an allen Hochschulen möglich, die an der eduroam-Initiative (https://www.eduroam.org/) teilnehmen.

Zusätzlich erlaubt der **VPN-Client** (*Virtual Private Network*) den Zugriff auf das Universitätsnetzwerk auch von außerhalb der Universität.

## 3.1 eduroam

eduroam erlaubt **an der Universität Stuttgart** und **allen Hochschulen, die an der eduroam-Initiative** teilnehmen, einen drahtlosen Internetzugang für Notebook, Smartphone und weitere mobile Endgeräte. Auf dem Campus der Universität Stuttgart (Stadtmitte und Vaihingen) ist mit eduroam ein Zugriff auf das Universitätsnetzwerk ohne VPN möglich.

Die Einrichtung von eduroam erfolgt über einen **automatischen Konfigurator** (eduroam CAT (eduroam *Configuration Assistant Tool*)). Die Installation des Konfigurators benötigt eine funktionierende Internetverbindung.

**Hinweis:** Die Nutzung dieses Konfigurators ist dringend zu empfehlen, da eine fehlerhafte Konfiguration zu Problemen führen kann.

Der **Link zum automatischen Konfigurator** (eduoram CAT) ist zu finden unter: https://www.tik.uni-stuttgart.de/dienste-a-z/WLAN-eduroam-00001/.

Eine **FAQ zu eduroam** mit häufig gestellten Fragen und Antworten ist zu finden unter: https://www.tik.uni-stuttgart.de/support/faq-haeufig-gestellte-fragen/faqs-zu-wlan-eduroam/#.

**Anleitungen und Handzettel zur Einrichtung von eduroam** (für Windows, macOS, Linux, Android und iOS) sind zu finden unter: https://www.tik.uni-stuttgart.de/support/anleitungen/wlan-eduroam/.

# 3.2 VPN

Mittels eines VPN-Clients (Cisco AnyConnect VPN-Client) ist ein **Zugriff auf das Universitätsnetzwerk von überall** möglich.

Die Nutzung des VPN-Clients ist sehr zu empfehlen für Dienste und Angebote, auf die nur mit dem Universitätsnetzwerk zugegriffen werden kann. Dies umfasst u. a. **Online-Material der Universitätsbibliothek** und **externe Dienste**, die eine Kooperation mit der Universität Stuttgart eingegangen sind, z. B. Verlage wie SpringerLink (https://link.springer.com/) und De Gruyter (https://www.degruyter.com/).

**Tipp:** Der VPN-Client ist sehr zu empfehlen für die **Recherche** bei Seminar- und Abschlussarbeiten, Essays, Präsentationen, Projekten, Hausaufgaben und weiteren Abgaben.

Der **Link zum Download des VPN-Clients** und **häufig gestellte Fragen** sind zu finden unter: https://www.tik.uni-stuttgart.de/dienste-a-z/VPN-Netzzugang-von-unterwegs/.

**Anleitungen und Handzettel zur Einrichtung des VPN-Clients** (für Windows, macOS, Linux, Android und iOS) sind zu finden unter: https://www.tik.uni-stuttgart.de/support/anleitungen/vpn/.

# 4 Online-Studium

# 4.1 Tipps

Im Online-Studium gibt es einige Tipps und Tricks, wie Unterlagen, Notizen und der Alltag im Allgemeinen gut strukturiert werden können, um somit das Stressniveau niedrig zu halten.

#### 4.1.1 Zeitmanagement

Zur zeitlichen Orientierung empfiehlt es sich, in den Studienverlaufsplan (SVP) zu schauen, wie viele ECTS-Punkte für ein Modul vergeben werden, und ob die Studienleistung benotet oder unbenotet ist. **Ein ECTS-Punkt entspricht dabei 25-30 Stunden Arbeitspensum**. Darunter versteht sich der Gesamtarbeitsaufwand, welcher von Studierenden aufgewendet werden muss. Dies umfasst die Präsenz in Vorlesungen, Seminaren usw., aber auch die Pflichtlektüre, die vorbereitet werden sollte, die Prüfungsvorbereitung und das Schreiben der Prüfungen selbst. Es bietet sich an, dies bei der Konzipierung des Stundenplans zu beachten. Ist der Stundenplan fertig, d. h. alle Module sind angemeldet, die man belegen möchte, sollte gerade im digitalen Semester ein Wochenplan geschrieben werden.

In diesem **Wochenplan** lassen sich die einzelnen Aktivitäten für den Tag eintragen. Wichtig ist hierbei, dass sowohl die Vor- als auch die Nachbereitung und Pausen eingeplant werden, damit ein (v)erträglicher Arbeitsaufwand pro Tag entsteht. Darunter versteht sich, dass Abgaben rechtzeitig bearbeitet und abgegeben werden sollen, um nicht in Zeitverzug zu geraten, des Weiteren die Vorund Nachbereitung einzutragen. Abhängig von der individuellen Arbeitsweise sollten einzelne Arbeitsschritte zeitlich terminiert werden. Eine Arbeitswoche beschränkt sich auf die Tage **Montag bis Freitag**, daher ist es sehr wichtig, das Wochenende nicht in die reguläre Wochenplanung miteinzubeziehen. Es ist immer möglich, am Wochenende kurzfristig Dinge aufzuarbeiten, aber das sollte nicht zur Gewohnheit werden. Das **Wochenende** gehört euch, dient zur Erholung und ist eine **"studienfreie Zone"**. ☺

Die Studienpläne sind so konzipiert, dass Studierende **im Vollzeitstudium eine 40-Stunden-Woche** haben sollten. Die Anzahl der besuchten Veranstaltungen fällt im Vergleich zur Schulzeit geringer aus. Allerdings sollte der zeitliche Arbeitsaufwand nicht unterschätzt werden. Dieser besteht nicht nur aus der Präsenz in der Veranstaltung, sondern vor allem aus dem **Selbststudium** (Vor- und Nachbereitung der Veranstaltung, regelmäßige Lektüre wissenschaftlicher Texte, selbstständige Vertiefung ausgewählter Konzepte, regelmäßiges Bearbeiten von Abgaben, Referaten usw.). Es ist empfehlenswert, **seinen Stundenplan bzw. die Anzahl der besuchten Veranstaltungen zu reduzieren**, wenn ein Studium im Arbeitsumfang einer 40-Stunden-Woche nicht zu bewältigen ist. Gründe können z. B. Arbeit, Pflege eines Angehörigen, ehrenamtliches Engagement, eigene Erkrankung oder weitere persönliche Umstände sein. Die Studiengangsmanager\*innen beraten gerne, wenn Fragen zur Gestaltung des Stundenplans oder der Anzahl der besuchten Veranstaltungen auftreten.

Zuvor wurde bereits der **Tagesplan** angesprochen. Dieser umfasst die Aktivitäten, die über den Tag anfallen. Innerhalb eines Tages können viele Aufgaben anfallen, die es zu bearbeiten gilt. Dabei ist wichtig, sich dessen bewusst zu werden, **dass auch Pausen in einen Tag eingeplant werden müssen**. Empfehlenswert sind kleinere Pausen zwischen bzw. nach einzelnen Sitzungen sowie eine ausgedehnte Mittagspause. Ein Tagesplan kann mit einer Vorlage aus dem Internet oder selbst nach eigenen Kriterien auf Word erstellt werden. Zusätzlich ist die Planung mit einem **Kalender (digital oder auf Papier)** möglich.

Eine weitere Möglichkeit, sich über das tägliche Arbeitspensum einen Überblick zu schaffen, ist das Schreiben von **To-Do-Listen**. Hierbei ist zu beachten, dass man schnell Gefahr läuft, zu viel auf die Liste zu schreiben. Um dies zu umgehen, sollte man sich auch hier die Arbeitsintensität jeder Aufgabe bewusst machen und realistisch planen. Die Listen helfen dabei, die Aufgaben für den Tag konkret zu definieren und einen Überblick über das Arbeitspensum zu haben.

# 4.1.2 Literaturrecherche und -beschaffung

Ein wesentlicher Bestandteil des Studiums ist das Arbeiten mit wissenschaftlichen Texten, damit also mit der gesamten Literatur, die während eines Semesters, der Vorbereitung von Prüfungen und Hausarbeiten anfällt.

Die Universität Stuttgart hat mehrere Bibliotheken, die den Studierenden zur Verfügung stehen. Dies sind die **Institutsbibliotheken (IB)**, welche Fachliteratur zu unterschiedlichen Studiengängen bieten und die **Universitätsbibliotheken (UB)** in Stadtmitte und Vaihingen befindet. Über die Ausleihmöglichkeiten in den Institutsbibliotheken kann man sich auf den jeweiligen Homepages der einzelnen Bibliotheken selbst informieren. Auf der Website der Universitätsbibliothek kann man sich mit dem studentischen Account (stxxxxxx@stud.uni-stuttgart.de) einloggen und Bücher im Katalogsystem oder per Fernleihe bestellen. Die beiden Bibliotheken haben unterschiedliche Lizenzen, d. h., man kann Medien auch einfach online herunterladen. Dabei muss man mit dem VPN verbunden und in dem eigenen Bibliothekskonto eingeloggt sein.

Neben den beiden bereits genannten Bibliotheken gibt es noch die **Württembergische Landesbibliothek (WLB)**. Das Anlegen eines Bibliothek-Accounts in der WLB ist für Studierende kostenlos. Die Ausleihmöglichkeiten sind in der WLB größer. Die Landesbibliothek hat ebenfalls ein großes Spektrum an Lizenzen, mit denen man Zugriff auf Online-Medien hat. Im Hauptlesesaal der WLB lassen sich auch Slots zum Lernen buchen. Dort findet sich auch ein Präsenzbestand an Werken.

Hier die Links der Bibliotheken im Überblick:

- **Institutsbibliotheken (IB):** https://www.ub.uni-stuttgart.de/bibliothekssystem/bus/bus\_db.jsp?l=name
- **Universitätsbibliothek (UB):** https://www.ub.uni-stuttgart.de/
- **Württembergische Landesbibliothek (WLB):** https://www.wlb-stuttgart.de/

Neben den bereits genannten Bibliotheken gibt es auch unterschiedliche Online-Datenbanken, die für die Recherche verwendet werden können. Im Folgenden ein kleiner Überblick:

- **JSTOR:** https://www.jstor.org/
- **Google Scholar:** https://scholar.google.com/
- **Datenbanksystem DBIS der UB** (welche den Zugriff auf die wichtigen Fachdatenbanken wie etwa BDSL und MLA erlauben)**:** https://www.ub.uni-stuttgart.de/suchen-bestellen/eressourcen/
- **Digi20:** https://digi20.digitale-sammlungen.de/de/fs1/start/static.html

**Tipp:** Es empfiehlt sich, zur Recherche die VPN-Verbindung zu nutzen, um auf Lizenzen und Institutionszugänge zugreifen zu können.

Für eine intensivere Literaturrecherche kann man im **Bibliotheksservice-Zentrum Baden-Württemberg (BSZ)** (https://www.bsz-bw.de/) entsprechende Medien suchen und diese dann in den anderen Bibliotheken bestellen.

Neben der Literaturbeschaffung bieten die WLB und die UB unterschiedliche Schulungen zu **Zotero**, **Citavi**, **Endnote, Mendeley** und **Latex** an. Das sind Programme, mit denen sich Literatur einpflegen lässt. Dies ist besonders für Seminar- und Abschlussarbeiten ein hilfreiches Tool. Die eingepflegte Literatur in die Programme lässt sich nachher ganz einfach in die Literaturliste innerhalb der Hausarbeit usw. kopieren, sodass die Literaturangaben später nicht mühsam einzeln eingegeben werden müssen. Die Schulungsangebote sind für Studierende weitestgehend kostenlos.

Weitere **Informationen zu den Schulungsangeboten der UB und der WLB** sind zu finden unter:

- https://www.ub.uni-stuttgart.de/lernen-arbeiten/schulungen/
- https://www.wlb-stuttgart.de/service/schulungsprogramm/

# 4.2 Beratungsangebote

Die Universität Stuttgart bietet viele Anlaufstellen, an die man sich bei Bedarf wenden kann. *Nach Hilfe zu fragen ist daher kein Defizit, sondern kann ein effizienter Weg sein, sich das Studium etwas zu erleichtern!* 

Gerade im digitalen Semester ist es daher hilfreich zu wissen, welche Anlaufstelle für die Art des Anliegens die richtige ist. Eine Übersicht aller Beratungsangebote findet sich unter folgenden Link: https://www.uni-stuttgart.de/studium/beratung/document/bessermitberatung.pdf

#### 4.2.1 Fachgruppe

Eine erste Beratungsstelle ist die **Fachgruppe**: Jeder Studiengang hat seine eigene Fachgruppe. Die Fachgruppe besteht aus Studierenden, welche sich in unterschiedlich hohen Fachsemestern befinden. Jede\*r kann Mitglied in der Fachgruppe werden und damit auch ein Teil der studentischen Vertretung innerhalb des Studiengangs. Allgemein kann die Fachgruppe Einfluss auf die Gestaltung ihres Studiengangs nehmen, ist gleichzeitig aber auch Sprachrohr gegenüber Dozierenden und in unterschiedlichen Gremien vertreten und hilft v. a. jüngeren Studierenden, sich zurecht zu finden.

Doch wie kann die Fachgruppe im digitalen Semester weiterhelfen? Ganz einfach: Die Studierenden innerhalb der Fachgruppe stehen gerne mit ihren eigenen Erfahrungen, Tipps und Tricks zur Stelle. Über studienorganisatorische Fragen, Lernstrategien, Erfahrungswerte, Tipps zur allgemeinen Organisation des Studierendenlebens kann die Fachgruppe, in ihrem Bereich des Möglichen, Auskunft geben. Zudem kennen sich die Studierenden der Fachgruppe mit den Strukturen der Universität aus und können an die richtigen Stellen weiterleiten. Innerhalb der Fachgruppe hat man neben der

Beratung, der Mitgestaltung und der Vernetzung auch eine gute Möglichkeit, andere Studierende im gleichen Studiengang kennenzulernen.

Die **Kontaktdaten der Fachgruppen** finden sich auf der folgenden Seite: https://stuvus.unistuttgart.de/ueber-uns/fachgruppen/. Zudem sind viele Fachgruppen über die sozialen Medien zu erreichen und antworten jederzeit auf E-Mails.

#### 4.2.2 Fachstudienberatung: Studiengangsmanager\*in

Bei Fragen speziell zum Studium können die **Fachstudienberater\*innen** weiterhelfen, bei uns sind das meist die **Studiengangsmanager\*innen**. Sie können im Allgemeinen Auskunft über den gesamten Studiengang und dessen Stolpersteine geben. Über Jahre haben sie Erfahrungen gesammelt und wissen, wo die meisten Studierenden Schwierigkeiten haben. Die Fachstudienberater\*innen helfen gerne weiter in Anliegen, wenn es z. B. Überscheidungen von Studienfächern gibt, informieren über bestimmte Fristen und erklären gerne, wie der Studiengang aufgebaut ist. Manche Fachstudienberater\*innen sind ebenfalls **BAföGbeauftragte\*r** und können Formulare unterschreiben, die das BAföG betreffen. Sie helfen ebenfalls gerne weiter, wenn ein Anliegen vorliegt, das sie selbst nicht bewältigen können, aber verweisen dann an den\*die beste\*n Ansprechpartner\*in.

Ein **Überblick über die Fachstudienberatung** ist zu finden unter: https://www.uni-stuttgart.de/studium/beratung/fachstudienberatung/.

#### 4.2.3 Dozent\*in

Im digitalen Semester kann eine weitere Anlaufstelle **der\*die Dozent\*in** des Seminars sein. Die Kommunikation innerhalb des digitalen Semesters spielt sich größtenteils in den Webex-Sitzungen ab. Das heißt jedoch nicht, dass man bei Schwierigkeiten mit den Dozierenden nicht reden könnte. Eine gute Möglichkeit ist es, allgemein im Kurs zu fragen, wie derzeit der Arbeitsaufwand ist und wo die Schwierigkeiten liegen. Diese kann man gebündelt in einer höflichen E-Mail an den\*die Dozenten\*in weiterleiten. Über E-Mail kann man außerdem persönliche Anliegen thematisieren z. B. persönliche und inhaltliche Fragen etwa zu Abgaben, Fristen oder sich entschuldigen bei Abwesenheit usw.

#### 4.2.4 Zentrale Studienberatung (ZSB)

Eine weitere Beratungsstelle ist die **Zentrale Studienberatung (ZSB)** der Universität Stuttgart. Sie ist eine professionelle Anlaufstelle für jegliche Art von Fragen, Problemen und Unsicherheiten rund um das Thema *Studium*. Die Zentrale Studienberatung deckt ein großes Angebot an Themenfeldern ab: Sie beraten vom Studienstart, über den Studieneinstieg hin zur Studienorganisation mit hilfreichen Tipps und Angeboten. Des Weiteren helfen sie Studierenden mit Kindern, Familienpflichten oder Beeinträchtigungen jeglicher Art, denn jede\*r hat das Recht auf ein sorgenfreies Studium. Bei Fragen rund um das Thema Studiengangswahl oder Neuorientierung und damit dem Studiengangswechsel hilft die Zentrale Studienberatung weiter. Die Zentrale Studienberatung ist vertraulich, unabhängig und unterliegt der Schweigepflicht. Sie leiten an die dementsprechenden Stellen weiter, sollten sie für Fragen usw. keine passende Lösung haben.

Weitere **Informationen und Kontaktdaten zur Zentralen Studienberatung (ZSB)** finden sich unter: https://www.uni-stuttgart.de/studium/beratung/zsb/.

Innerhalb der Zentralen Studienberatung findet sich ein weiteres hilfreiches Angebot: die **Lernberatung**. In der Lernberatung kann man, wie der Name bereits erahnen lässt, sich sehr hilfreiche Tipps holen, wie man z. B. Stress vermeidet, die richtige Lernstrategie für sich findet und vieles mehr. Die Lernberatung steht hilfreich zur Seite, um effiziente Wege zu finden, wie man seine Mitschriebe gliedern könnte oder die Herangehensweise an eine Hausarbeit optimieren kann. Wer sich alleine nicht in die Beratung traut, kann sehr gerne in die Gruppenberatung mit einem\*r Freund\*in.

Hier die **Kontaktdaten und Informationen zur Lernberatung:**

https://www.student.uni-stuttgart.de/beratung/zsb/lernberatung/.

#### 4.2.5 Schreibwerkstatt

Die Lernberatung hat ein weiteres spezielles Angebot: die **Schreibwerkstatt**. Die Schreibwerkstatt hat sich auf den Akt des Schreibens spezialisiert. Sie kann Auskunft und Hilfestellungen zum Thema *wissenschaftliches Schreiben* geben. Speziell kann man sich hier Hilfe holen, wenn es an die Hausarbeit geht. Über Vorgehensweisen bei der Recherche, das Gelingen einer guten Abschlussarbeit hin zu einfachen strukturellen Vorgehensweisen bietet die Schreibwerkstatt ein gutes Angebot an Workshops und Seminaren. Zudem kann man jederzeit ein Konzept von zwei Seiten abgeben, dass von jeweiligen Mitarbeiten in den spezialisierten Fachbereichen, passend zum eigenen Studiengang, Korrektur gelesen werden kann.

Die **Homepage der Schreibwerkstatt** findet sich unter folgendem Link: https://www.student.uni-stuttgart.de/angebote/schreibwerkstatt/.

#### 4.2.6 Studienlotsen

An der Universität Stuttgart gibt es bei Unsicherheiten und Fragen rund um das Studium, neben der Zentralen Studienberatung und der Fachgruppen, eine weitere Anlaufstelle: die **Studienlotsen**.

Jede Fakultät hat ihre\*n eigene\*n Studienlotsin\*en, die mit einem breiten Beratungsangebot weiterhelfen kann. Studierende können sich hier beraten lassen, wenn es zu Problemen im Studienverlauf kommt. Des Weiteren können Studienlotsen bei Problemen und Unsicherheiten jeglicher Art weiterhelfen, z. B. bei Fragen zur Studienfinanzierung, Studienverlaufsproblemen, psychischen Belastungen und vielen weiteren Themen. Studierende können durch einen Brief vom Prüfungsamt zu einer Beratung bei ihrer\*m Studienlotsin\*en eingeladen werden oder diese\*n selbstständig aufsuchen. Sie haben meist ebenfalls Informationen zu vielen Themenfeldern oder leiten an die entsprechende Stelle weiter.

Hier eine Übersicht zu den **Studienlotsen**: https://www.student.uni-stuttgart.de/beratung/studienlotsen/.

#### 4.2.7 Studierendenwerk

Neben den Studienlotsen gibt es das **Studierendenwerk**. Dieses bietet Studierenden unterschiedliche Betreuungen an, in kultureller, ökonomischer und sozialer Hinsicht. Das Studierendenwerk unterstützt Studierende in ihren Anliegen und lädt zu unterschiedlichen Informationsveranstaltungen ein. Diese Veranstaltungen bieten Informationen zu BAföG, sozialen Problemen, rechtlichen Fragen, dem Thema Wohnungssuche, über preiswertes Essen in den Mensen bis hin zur Kinderbetreuung. Sie beraten in rechtlicher, sozialer, psychotherapeutischer und internationaler Hinsicht.

Weitere Informationen zum **Studierendenwerk** sind zu finden unter: https://www.studierendenwerk-stuttgart.de/beratung/.

# 5 Weiterführende Links

Im Folgenden werden sämtliche erwähnte Links nach Kapiteln sortiert noch einmal aufgelistet. Alle Links befinden sich auf dem Stand vom Donnerstag, den 03.09.2020.

# **Kap. 1 Webex (Webkonferenzen an der Universität Stuttgart)**

● Webex von Cisco: https://www.webex.com/de/video-conferencing.html

#### **Kap. 1.1 Webex-Produkte**

- Cisco Webex Meetings: https://help.webex.com/ld-nyw95a4-CiscoWebexMeetings/Webex-Meetings
- Cisco Webex Events: https://help.webex.com/ld-7srxjs-CiscoWebexEvents/Webex-Events
- Cisco Webex Teams: https://help.webex.com/ld-n0bl93g-CiscoWebexTeams/Webex-Teams-App
- Cisco Webex Training: https://help.webex.com/ld-mzc23k-CiscoWebexTraining/Webex-Training
- Webex an der Uni Stuttgart: https://www.tik.uni-stuttgart.de/support/anleitungen/webex/

#### **Kap. 1.2 Webex Meetings-Account**

● Anmeldung des Webex-Accounts: https://unistuttgart.webex.com

#### **Kap. 1.3 Webex-Skills – How to Webex**

- Web-Browser, Desktop-App und mobile App: https://unistuttgart.webex.com/webappng/sites/unistuttgart/dashboard?siteurl=unistuttgart
- FAQ zu Webex: https://www.tik.uni-stuttgart.de/support/faq-haeufig-gestellte-fragen/faqs-zuvideokonferenzen-mit-webex/
- Test-Meeting: https://www.webex.com/de/test-meeting.html
- Anleitung zu Webex: https://www.tik.uni-stuttgart.de/support/anleitungen/webex/Anleitung-Webex-Uni-Stuttgart---Quickstart.pdf

#### **Kap. 1.4 Problemlösungen / Tipps und Tricks für Webex-Sitzungen**

● Hintergrund bei Webex: https://help.webex.com/de-de/80jduab/Use-a-Virtual-Background-inthe-Cisco-Webex-Meetings-Suite

#### **Kap. 1.5 Hilfsangebote**

- Hilfe für technische Angebote der Universität Stuttgart: https://ilias3.unistuttgart.de/goto\_Uni\_Stuttgart\_cat\_1898450.html
- Ordner "Leben, Lernen und Vernetzen: https://ilias3.unistuttgart.de/goto.php?target=cat\_1969087&client\_id=Uni\_Stuttgart
- "Lerntipps/ Learning skills advice": https://www.student.unistuttgart.de/angebote/lernberatung/
- E-Scouts: https://ilias3.uni-stuttgart.de/goto.php?target=cat\_1969087&client\_id=Uni\_Stuttgart
- Webex-Onlinetrainings: https://ilias3.uni-stuttgart.de/goto\_Uni\_Stuttgart\_crs\_2003073.html
- "Erste Hilfe zur digitalen Lehre im Sommersemester 2020": https://ilias3.unistuttgart.de/goto.php?target=lm\_1910192
- "E-Learning und die Nutzung von ILIAS an der Universität Stuttgart": https://ilias3.unistuttgart.de/goto.php?target=lm\_1910196
- "Erste Hilfe zur digitalen Lehre": https://ilias3.unistuttgart.de/goto\_Uni\_Stuttgart\_pg\_402412\_1875435.html
- "Die Übersicht behalten mit ILIAS": https://ilias3.uni-stuttgart.de/goto.php?target=lm\_2027273
- Ordner "Lehre und Lernen digital Hilfe, Beratung und Vernetzung": https://ilias3.unistuttgart.de/ilias.php?ref\_id=24&cmd=frameset&cmdClass=ilrepositorygui&cmdNode=wf&base Class=ilRepositoryGUI

# **Kap. 2 Tipps zu wichtigen Programmen und Tools**

## **Kap. 2.1 Technische Nutzung für Webex**

#### **Kap. 2.2 Programme**

- Office 365: https://officefuerbildung.cotec.de/kauf-office-365-stud./hochschulen-in-badenwuerttemberg/1/microsoft-office-365-proplus-f.-studierende-d.bundeslandes-badenwuerttemberg-bereitstellungsgebuehr
- Foxit Reader (PDF-Reader): https://www.foxitsoftware.com
- DeepL: www.deepl.com
- Reverso.net: www.reverso.net
- Diagrams.net: https://app.diagrams.net/

#### **Kap. 2.3 Uniinterne Programme**

- C@mpus: https://campus.uni-stuttgart.de
- Weitere Informationen zu C@mpus: https://www.student.uni-stuttgart.de/uni-a-bis-z/CMPUS-Das-Campus-Management-Portal-der-Universitaet-Stuttgart/
- FAQ zu Campus: http://www.uni-stuttgart.de/campus/FAQ
- ILIAS: https://ilias3.uni-stuttgart.de
- Weitere Informationen zu ILIAS: https://www.tik.uni-stuttgart.de/dienste-a-z/Lern-und-Arbeitskooperationsplattform-ILIAS/
- Loginseite zum E-Mailaccount: https://www.tik.uni-stuttgart.de/dienste-a-z/E-Mail-00004/
- Digitale Angebote der Universität Stuttgart: https://www.student.uni-stuttgart.de/digitalservices/

## **Kap. 2.4 Technische Geräte im Online-Studium**

**Kap. 2.5 Weiteres Zubehör**

# **Kap. 3 Universitätsnetzwerk (eduroam & VPN)**

● eduroam-Initiative: https://www.eduroam.org/

## **Kap. 3.1 eduroam**

- eduroam CAT: https://www.tik.uni-stuttgart.de/dienste-a-z/WLAN-eduroam-00001/
- FAQ zu eduroam: https://www.tik.uni-stuttgart.de/support/faq-haeufig-gestellte-fragen/faqs-zuwlan-eduroam/#
- Anleitungen zu eduroam: https://www.tik.uni-stuttgart.de/support/anleitungen/wlan-eduroam/

# **Kap. 3.2 VPN**

- SpringerLink: https://link.springer.com/
- De Gruyter: https://www.degruyter.com/
- VPN-Client und FAQ: https://www.tik.uni-stuttgart.de/dienste-a-z/VPN-Netzzugang-vonunterwegs/
- VPN-Anleitungen: https://www.tik.uni-stuttgart.de/support/anleitungen/vpn/

# **Kap. 4 Online-Studium**

## **Kap. 4.1 Tipps**

Bibliotheken:

- Institutsbibliotheken(IB): https://www.ub.uni-stuttgart.de/bibliothekssystem/bus/bus\_db.jsp?l=name
- Universitätsbibliothek (UB): https://www.ub.uni-stuttgart.de/
- Württembergische Landesbibliothek (WLB): https://www.wlb-stuttgart.de/

## Online-Literaturdatenbanken:

- JSTOR: https://www.jstor.org/
- Google Scholar: https://scholar.google.com/
- Datenbanksystem DBIS der UB: https://www.ub.uni-stuttgart.de/suchen-bestellen/eressourcen/
- Digi20: https://digi20.digitale-sammlungen.de/de/fs1/start/static.html
- Bibliotheksservice-Zentrum Baden-Württemberg (BSZ): https://www.bsz-bw.de
- Schulungsprogramm der UB: https://www.ub.uni-stuttgart.de/lernen-arbeiten/schulungen/
- Schulungsprogramm der WLB: https://www.wlb-stuttgart.de/service/schulungsprogramm/

## **Kap. 4.2 Beratungsangebote**

● Beratungsangebote an der Universität Stuttgart: https://www.unistuttgart.de/studium/beratung/document/bessermitberatung.pdf

## **Kap. 4.2.1 Fachgruppe**

● Kontaktdaten der Fachgruppen: https://stuvus.uni-stuttgart.de/ueber-uns/fachgruppen/

#### **Kap. 4.2.2 Fachstudienberatung: Studiengangsmanager\*n**

● Fachstudienberatung: https://www.uni-stuttgart.de/studium/beratung/fachstudienberatung/

#### **Kap. 4.2.3 Dozent\*in**

#### **Kap. 4.2.4 Zentrale Studienberatung (ZSB)**

- Zentrale Studienberatung (ZSB): https://www.uni-stuttgart.de/studium/beratung/zsb/
- Lernberatung: https://www.student.uni-stuttgart.de/beratung/zsb/lernberatung/

#### **Kap. 4.2.5 Schreibwerkstatt**

● Schreibwerkstatt: https://www.student.uni-stuttgart.de/angebote/schreibwerkstatt/

#### **Kap. 4.2.6 Studienlotsen**

● Studienlotsen: https://www.student.uni-stuttgart.de/beratung/studienlotsen/

#### **Kap. 4.2.7 Studierendenwerk**

● Studierendenwerk: https://www.studierendenwerk-stuttgart.de/beratung/